## How to Check the Status Whether Presented Export LC Documents have been Processed and Dispatched by the Bank?

## **Step 1: Follow the below steps on iTrade...**

- Select "Trade Services"
- Select "Export Letter of Credit"
- Select "Pending ELs" if the status is reflected here means it's under process with the Bank and progress will be updated and viewed under Status tab
- **Note:** If status is not reflected here means the requests have been already processed by the bank and advices will be available under **EL Inquiry tab** of **Export letter of Credit** from home page.

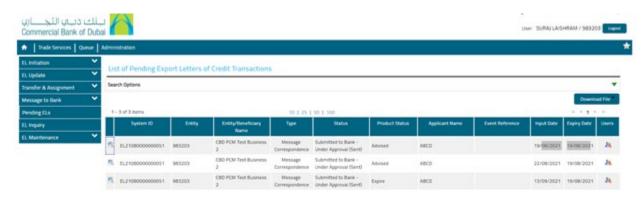